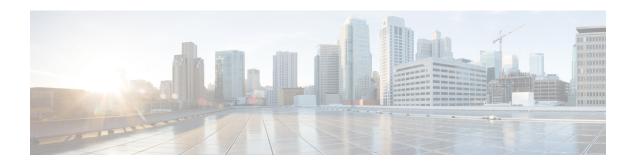

# **Configuring Link Level Flow Control**

- Link Level Flow Control, on page 1
- Guidelines and Limitations for Link Level Flow Control, on page 1
- Information About Link Level Flow Control, on page 2
- How to Configure Link Level Flow Control, on page 3
- Configuration Examples for Link Level Flow Control, on page 5

## **Link Level Flow Control**

Link-level flow control is a congestion management technique that pauses data transmission until the congestion in the system is resolved. When a receiving device becomes congested, it communicates with the transmitter by sending a PAUSE frame. When the transmitting device receives a Pause frame it stops the transmission of any further data frames for a short period of time. The link-level flow control feature applies to all the traffic on the link. The transmit and receive directions are separately configurable. By default, link-level flow control is disabled for both directions.

### **Guidelines and Limitations for Link Level Flow Control**

Link Level Flow Control (LLFC) has the following configuration guidelines and limitations:

- **show** commands with the **internal** keyword are not supported.
- Changing or configuring LLFC on FEX HIF or FEX HIF PO interfaces is not supported.
- LLFC is supported on Cisco Nexus 9500 platform switches with Network Forwarding Engine (NFE) (and Cisco Nexus 3164Q switch with NFE).
- LLFC is supported on Cisco Nexus 9200 platform switches.
- LLFC is supported on the Cisco Nexus 9300 and 9300-EX platform switches.
- The 100G Cisco Nexus 9408PC-CFP2 line card does not support LLFC.
- Ethernet interfaces do not autodetect the LLFC capability. LLFC must be configured explicitly.
- Enabling LLFC requires a part of the buffer to be reserved. This reservation reduces the available shared buffer space.
- Data Center Bridging Exchange Protocol (DCBX) is not supported.

- Configuration time quanta of the pause frames is not supported.
- On each Ethernet interface, the switch can enable either PFC or LLFC, but not both.

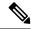

Note

When both PFC and LLFC are enabled, LLFC is selected.

- Only pure CoS-based classification of traffic classes is supported.
- Setting of pause threshold values is restricted.
- Configuring LLFC on an interface causes the interface to flap which results in a momentary traffic loss.
- When a no-drop QoS group is configured, you must ensure that the packets received, on ports that do
  not have flow control send-on configured, are not classified to a no-drop QoS group.
- Only a no-drop QoS group can generate link-level pause frames.
- Do not enable Weighted Random Early Detection (WRED) on a no-drop class because it can cause an egress queue drop.
- We recommend the use of default buffer sizes for no-drop classes because if the buffer size is specified
  through the CLI, it allocates the same buffer size for all ports irrespective of the link speed, and MTU
  size.
- We recommend changing the LLFC configuration when there is no traffic, otherwise packets already in the MMU of the system may not get the expected treatment.
- LLFC and PFC are supported on Cisco Nexus 9300 platform switches and line cards that contain the Application Leaf Engine (ALE).
- First generation Cisco Nexus 9000 switches (NFE-based) can properly operate in cut-through switching mode only when there is no back pressure, i.e. LLFC pause frames should not be coming in. If RX LLFC is enabled alongside the default switching mode of cut-through, in some circumstances this can lead to output errors on the port configured with RX LLFC. To mitigate that, the user needs to either configure store and forward switching mode via the CLI "switching-mode store-forward" or disable RX LLFC on the given port. This limitation applies to the following PIDs:
  - N9K-C93120TX, N9K-C93128TX, N9K-C9332PQ, N9K-C9372PX, N9K-C9372PX-E, N9K-C9372TX, N9K-C9372TX-E, N9K-C9396PX, N9K-C9396TX, N9K-X9408PC-CFP2, N9K-X9432PQ, N9K-X9464PX, N9K-X9464TX, N9K-X9464TX2, N9K-X9536PQ, N9K-X9564PX, N9K-X9564TX, and N9K-X9636PQ.

### Information About Link Level Flow Control

### **Link Level Flow Control on Interfaces**

When link level flow control is configured the system changes the interface state to Down if the specified interface is in UP state and then applies the flow control configuration. After the configuration is successfully applied to the interface, the system restores the interface to the UP state.

### **Link Level Flow Control on Ports**

During a port shutdown event, the flow-control settings on an interface are retained, however no traffic is received or transmitted on the link. During a port startup event the flow-control settings are reinstated on to the hardware.

## **Mismatched Link Level Flow Control Configurations**

The transmit and receive directions can be configured separately, and each device on the network can have a different Link Level Flow Control (LLFC) configuration. The following table describes how devices with mis-matched configurations interact.

| Switch A                                              | Switch B                                  | Description                                                                                                    |
|-------------------------------------------------------|-------------------------------------------|----------------------------------------------------------------------------------------------------|
| LLFC configured to receive and transmit PAUSE frames. | LLFC configured to receive PAUSE frames.  | Switch A can transmit 802.3x<br>PAUSE frames and honor 802.3x<br>PAUSE frames. Switch B can only<br>receive 802.3x PAUSE frames.                            |
| LLFC configured to receive and transmit PAUSE frames. | LLFC configured to transmit PAUSE frames. | Switch A can transmit 802.3x PAUSE frames and honor 802.3x PAUSE frames. Switch B can transmit 802.3x PAUSE frames but will drop all received PAUSE frames. |

# **How to Configure Link Level Flow Control**

### **Configuring Link Level Flow Control Receive**

#### **SUMMARY STEPS**

- 1. configure terminal
- 2. interface ethernet 1/1
- 3. flowcontrol receive on
- 4. exit

#### **DETAILED STEPS**

|        | Command or Action          | Purpose                           |
|--------|----------------------------|-----------------------------------|
| Step 1 | configure terminal         | Enters global configuration mode. |
|        | Example:                   |                                   |
|        | Device# configure terminal |                                   |

|        | Command or Action                                           | Purpose                                                    |
|--------|-------------------------------------------------------------|------------------------------------------------------------|
| Step 2 | interface ethernet 1/1 Configures an interface type and ent | Configures an interface type and enters interface          |
|        | Example:                                                    | configuration mode.                                        |
|        | Device(config)# interface ethernet 1/1                      |                                                            |
| Step 3 | flowcontrol receive on                                      | Enables the interface to receive and process pause frames. |
|        | Example:                                                    |                                                            |
|        | Device(config-if)# flowcontrol receive on                   |                                                            |
| Step 4 | exit                                                        | Exits interface configuration mode.                        |
|        | Example:                                                    |                                                            |
|        | Device(config-if)# exit                                     |                                                            |

### **Configuring Link Level Flow Control Transmit**

To configure link-level flow control transmit on an interface, you enable flow control on the interface, configure a network-qos type QoS policy to enable a no-drop QoS group, and apply a qos type QoS policy to classify the traffic that requires no-drop behavior to the no-drop class.

You must ensure that bandwidth is allocated for the No-Drop QoS class using a queuing policy when you define a no-drop class. For more information, see the "Configuring Type Queuing Policies" section.

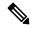

Note

When a no-drop QoS Group is configured you must ensure that packets received on ports that do not have flow-control send-on configured, are not classified to a no-drop QoS group. This is required as any ingress port that does not have flow-control send-on configured, can not generate a link level pause frame and there is no way to request the transmitting device to stop the transmission. Therefore, if flow-control send-on is not configured on all the interfaces you should not use a system policy to classify the packets to the no-drop QoS group. Instead, you should apply an interface QoS policy to the interfaces that having flow-control send-on enabled.

#### **SUMMARY STEPS**

- 1. configure terminal
- 2. interface ethernet 1/1
- 3. flowcontrol send on
- 4. exit

#### **DETAILED STEPS**

|        | Command or Action  | Purpose                           |
|--------|--------------------|-----------------------------------|
| Step 1 | configure terminal | Enters global configuration mode. |
|        | Example:           |                                   |

|                                                                           | Command or Action                          | Purpose                                                                      |  |
|---------------------------------------------------------------------------|--------------------------------------------|------------------------------------------------------------------------------|--|
|                                                                           | Device# configure terminal                 |                                                                              |  |
| Step 2 interface ethernet 1/1 Configures an interface configuration mode. | interface ethernet 1/1                     | Configures an interface type and enters interface                            |  |
|                                                                           | configuration mode.                        |                                                                              |  |
|                                                                           | Device(config)# interface ethernet 1/1     |                                                                              |  |
| Step 3                                                                    | flowcontrol send on                        | Enables the interface to send pause frames to remote devices.                |  |
|                                                                           | Example:                                   |                                                                              |  |
|                                                                           | Device(config-if)# flowcontrol transmit on |                                                                              |  |
| Step 4 exit Example:                                                      | exit                                       | Exits interface configuration mode and returns to global configuration mode. |  |
|                                                                           | Example:                                   |                                                                              |  |
|                                                                           | Device(config-if)# exit                    |                                                                              |  |

# **Configuration Examples for Link Level Flow Control**

### **Example: Configuring Link Level Flow Control Receive and Send**

#### **Configuring Link Level Flow Control Receive and Send**

The following examples show how to configure Link Level Flow Control receive and send on the device.

• When only LLFC receive is enabled, no-drop class does not need to be configured on the system network-qos.

```
Device# configure terminal
Device(config)# interface ethernet 1/1
Device(config-if)# flowcontrol receive on
Device(config-if)# exit
```

• When both LLFC receive and send are enabled, no-drop class needs to be configured on the system network-qos. (Refer to the Configuring a No-Drop Policy example for information about configuring the no-drop class.)

```
Device# configure terminal
Device(config)# interface ethernet 1/1
Device(config-if)# flowcontrol receive on
Device(config-if)# flowcontrol send on
Device(config-if)# exit
```

• When only LLFC send is enabled, no-drop class needs to be configured on the system network-qos. (Refer to the Configuring a No-Drop Policy example for information about configuring the no-drop class.)

Device# configure terminal
Device(config)# interface ethernet 1/1
Device(config-if)# flowcontrol send on
Device(config-if)# exit